### **NPX136D-070 Operation Summary**

### **This page is blank**

## **NPX136D-070 Operation Summary**

#### **Power On/Off**

Rotate **MN** knob past detent CW / CCW.

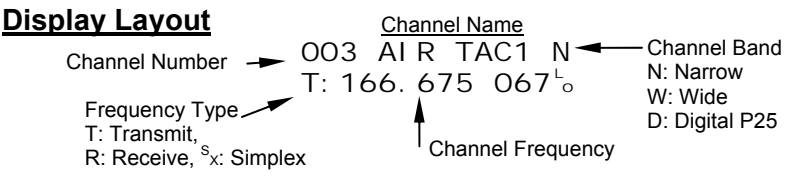

Toggle the **DISP +/-** Switch to view receive or transmit frequency.

### **Modes of Operation**

The Scan / Norm / Guard Tx switch on the upper right of the faceplate controls the operating modes of the radio.

For normal operation put this switch in the center position. All operation in the following sections assumes the radio is in normal operating mode. To return from any editing menu press **Esc** until normal operating mode is displayed.

### **Display Illumination Level**

Press **Menu**, **Settings Menu** is displayed. Press **Enter**, **DsplBrt Lt<Off/On>:XX** is displayed. Press the ▲ / ▼ arrow buttons to change illumination level **1-20**. Press **Esc**, **Save Changes?** is displayed, press **Enter.**

### **Scroll Channels Up/Down**

Toggle the **CHAN** switch  $+/-$ , or press the  $\blacktriangleright / \blacktriangleleft$  buttons

**Select a Specific Channel** Press the **0-9** buttons, **Goto Channel:XXX** then Enter.

### **Edit a Frequency**

Select the channel to edit. Press **Menu** until **Channel Menu** is displayed. Press **Enter**, **Edit Main?** is displayed. Press **Enter**, **RxFreq:MMM.kkkk** is displayed. Press the **0-9** buttons to enter the frequency. Press **Menu, TxFreq:MMM.kkkk** is displayed. Press the **0-9** buttons to enter the frequency. Press **Esc**, **Save Changes?** is displayed, press **Enter.**

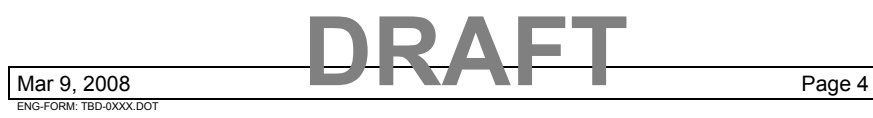

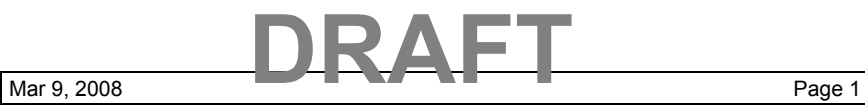

ENG-FORM: TBD-0XXX.DOT

**CONFIDENTIAL AND PROPRIETARY TO NORTHERN AIRBORNE TECHNOLOGY LTD.**

**CONFIDENTIAL AND PROPRIETARY TO NORTHERN AIRBORNE TECHNOLOGY LTD.**

## **NPX136D-070 Operation Summary**

### **Select TX Mode for Direct / Repeater (all channels or none)**

Press **Menu**, **Settings Menu** is displayed. Press **Enter**, press **Menu** until **Tx Mode:Simplex, Duplex** is displayed. Press the ▲ / ▼ arrow buttons to change selection for all channels. Direct operation is simplex, repeater operation is duplex. Press **Esc**, **Save Changes?** is displayed, press **Enter.**

### **Edit a Tone**

Select the channel to edit. Press **Menu** until **Channel Menu** is displayed. Press **Enter**, **Edit Main?** is displayed. Press **Enter**, then **Menu** until **Rx Tn Type: XXXXX** is displayed. Press the ▲ / ▼ arrow buttons to select **None, Ctcss, Dcs** Press **Menu**, **Rx Tone:XXX** is displayed. Press the  $\triangle$  /  $\nabla$  arrow buttons to select tone. Press **Menu**, **Tx Tn Type: XXXXX** is displayed. Press the ▲ / ▼ arrow buttons to select **None, Ctcss, Dcs** Press **Menu**, **Tx Tone:XXX** is displayed. Press the  $\triangle$  /  $\nabla$  arrow buttons to select tone. Press **Esc**, **Save Changes?** is displayed, press **Enter.**

### **Radio Transmit Power selection: Hi or Lo**

Note: The transmit power selection can be global/all, or Per Channel. CDF SOP is all Lo as a default with Per Chan as an option to change just one channel to Hi power when needed.

Press **Menu** until **Settings Menu...** is displayed. Press **Enter**. Press **Menu** until **Transmit Power** is displayed. Press the  $\triangle$  /  $\nabla$  arrow buttons to change selection. **Hi** and **Low** for all channels, or **Per Chan** for individuals. Press **Esc**, **Save Changes?** is displayed, press **Enter.**

### **Channel Transmit Power selection; Hi or Lo**

Note: Channel transmit power can be changed only when the radio transmit power is set to Per Chan from the settings menu. Press **Menu** until **Channel Menu** is displayed. Press **Enter** twice, then **Menu** four times. Press the  $\triangle$  /  $\nabla$  arrow buttons to change selection. Press **Esc**, **Save Changes?** is displayed, press **Enter.**

# **NPX136D-070 Operation Summary**

### **Edit a Guard Channel or a locked channel**

Note: Guard and Locked channels are locked to prevent inadvertent changes. Ensure you have the correct channel parameters before editing a guard or locked channel.

Step 1: Enter Master Edit Mode Press **Menu** until **Maint. Menu...** is displayed. Press **Enter**. Press **Menu** until **Mstr Edit Mode?** is displayed. Press **Enter**, **Password:\_\_\_** is displayed. Enter the password **NAT** as follows, Press the buttons: **6, 6, 6, 2, 2, 8, 8, Enter**

Step 2: Edit guard channel Press **Menu** until **Channel Menu** is displayed. Press **Enter**. Press **Menu** until **Edit Guards?** is displayed. Press **Enter**. Follow the steps for edit tone or edit frequency above.

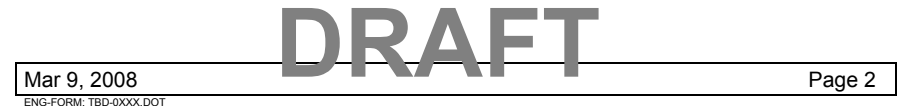

**CONFIDENTIAL AND PROPRIETARY TO NORTHERN AIRBORNE TECHNOLOGY LTD.**

Mar 9, 2008 **Page 3 CONFIDENTIAL AND PROPRIETARY TO NORTHERN AIRBORNE TECHNOLOGY LTD.**

**DRAFT**

ENG-FORM: TBD-0XXX.DOT